## <span id="page-0-0"></span>Mouse Wireless WM514 Dell™

# Manuale utente

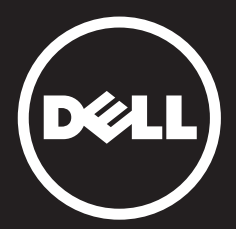

<span id="page-1-0"></span>Le informazioni contenute nel presente documento sono soggette a cambiamento senza preavviso.

© 2015 Dell Inc. Tutti i diritti riservati.

La riproduzione dei presenti materiali in qualsiasi maniera senza l'autorizzazione scritta di Dell Inc. è proibita. Marchi commerciali usati nel testo: Microsoft® e Windows® sono marchi commerciali o marchi registrati di Microsoft Corporation negli Stati Uniti e/o in altre nazioni; Dell™ e il logo DELL sono marchi commerciali di Dell Inc.

Altri marchi e denominazioni commerciali possono essere utilizzati nel presente documento si riferiscono si riferiscono a una delle due istituzioni che rivendica la proprietà dei marchi e dei nomi o dei loro prodotti. Dell Inc. declina ogni rivendicazione al titolo di proprietà su marchi commerciali e denominaziomni commerciali diverse dalla propria.

#### 2015 - 11 Rev. A01

#### Restrizioni e clausole esonerative di responsabilità

Le informazioni contenute in questo documento, comprese le istruzioni, le avvertenze, le approvazioni e le certificazioni, sono fornite dal produttore e non sono satte sottoposte a verifica o controllo indipendente da parte di Dell. Dell non può essere ritenuta responsabile per i danni causati dall'osservanza o dalla mancata osservanza di queste istruzioni.

Tutte le dichiarazioni o le rivendicazioni riguardanti le proprietà, capacità, velocità o requisiti del componente a cui si fa riferimento in questo documento sono state effettuate dal produttore e non da Dell. Dell specificatamente nega qualsiasi conoscenza della precisione, completezza o prova di tali dichiarazioni. Qualsiasi quesito relativo a tali dichiarazioni o qualsiasi richiesta deve essere indirizzata al produttore.

#### Normative sull'esportazione

Il cliente riconosce che i Prodotti, eventualmente comprensivi di tecnologia e software, sono soggetti alle leggi e normative doganali e di controllo delle esportazioni vigenti negli Stati Uniti ("U.S.A.") e che potranno essere altresì soggetti alle legge e normative doganali e di esportazione vigenti nel paese di produzione e/o destinazione dei Prodotti stessi. Il Cliente acconsente ad attenersi a queste leggi e normative. Inoltre, nel quadro della legislazione statunitense, i Prodotti non possono essere venduti, noleggiati o comunque trasferiti a utenti finali o Paesi sottoposti a restrizioni. Inoltre, i Prodotti non possono essere venduti, noleggiati o comunque trasferiti o utilizzati da utenti finali impegnati in attività correlate agli armamenti di distruzione di massa, comprese, senza limitazione alcuna, le attività correlate a progettazione, sviluppo, produzione o utilizzo di strutture, materiali, missili o armi nucleari, oppure il supporto di progetti missilistici o di armi chimiche o biologiche.

## <span id="page-2-0"></span>**Indice**

## **[Configurazione](#page-3-0)**

### **Mouse**

[Funzionalità del ricevitore Dell Universal per Windows](#page-5-0) [Caratteristiche](#page-8-0) [Risoluzione dei problemi](#page-11-0) [Specifiche](#page-12-0)

## Informazione legali

[Garanzia](#page-14-0) [Certificazioni](#page-15-0)

## <span id="page-3-0"></span>**Configurazione**

## Requisiti di sistema

- • Una porta USB (per il ricevitore USB)
- Microsoft Windows 10 / 8.1 / 8 / 7

## Contenuto della confezione

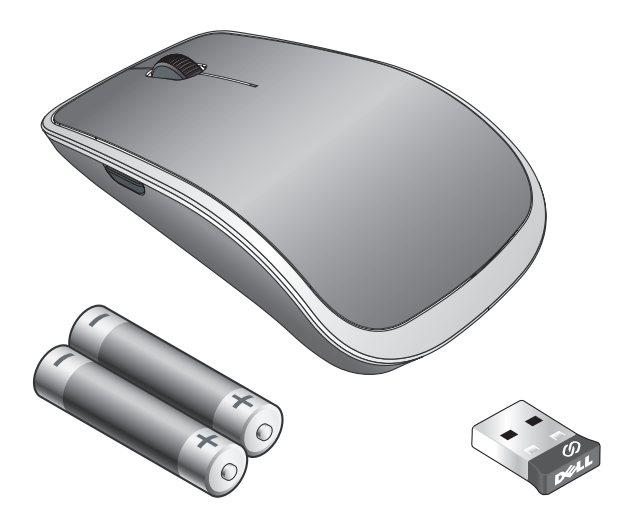

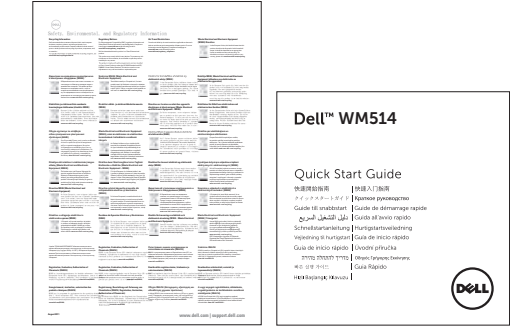

**ZINOTA:** I documenti spediti con il mouse possono variare in base alla regione.

## Configurare il mouse wireless Dell WM514

1. Inserire le due batterie AA nel mouse.

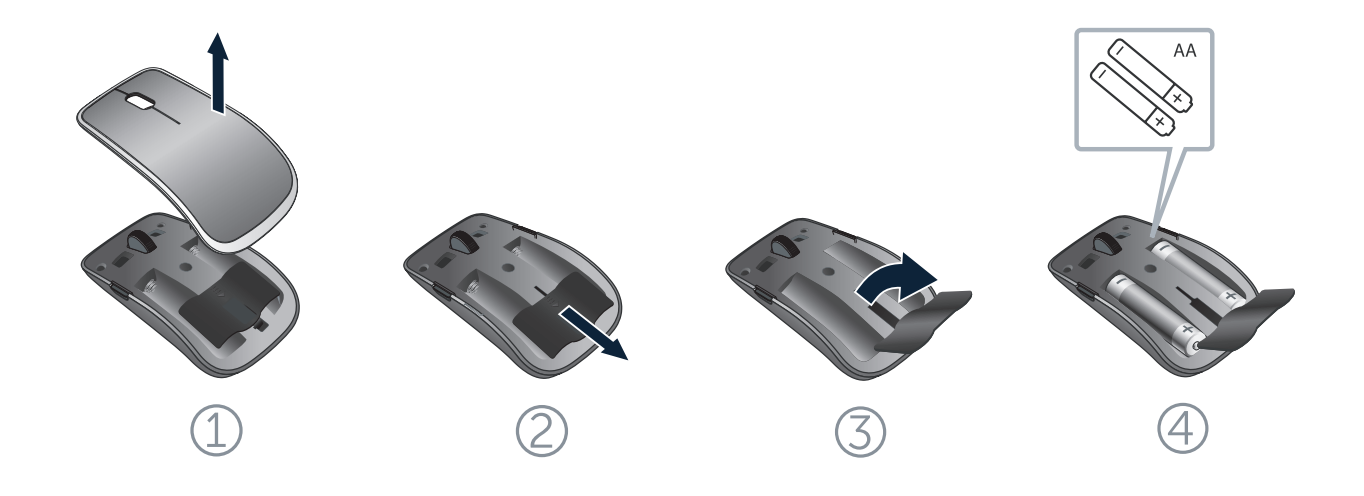

2. Collegare il ricevitore universale USB al computer.

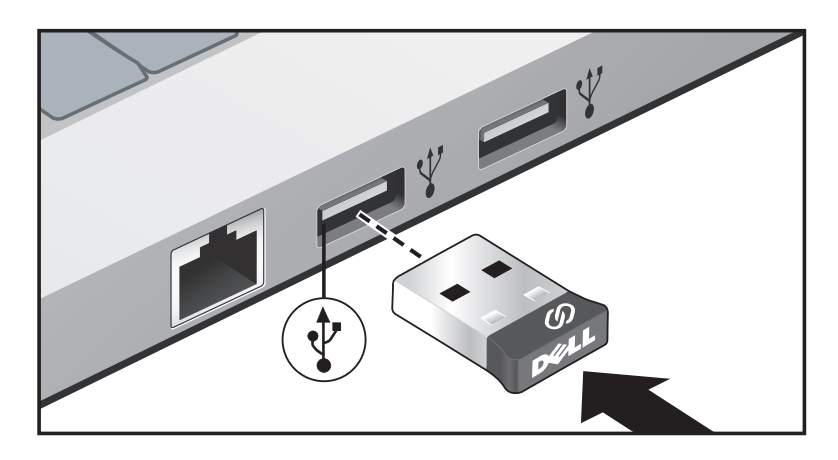

Se il mouse non funziona, consultare la sezione [Risoluzione dei](#page-11-1)  [problemi.](#page-11-1)

## <span id="page-5-0"></span>Funzionalità del ricevitore Dell Universal per Windows

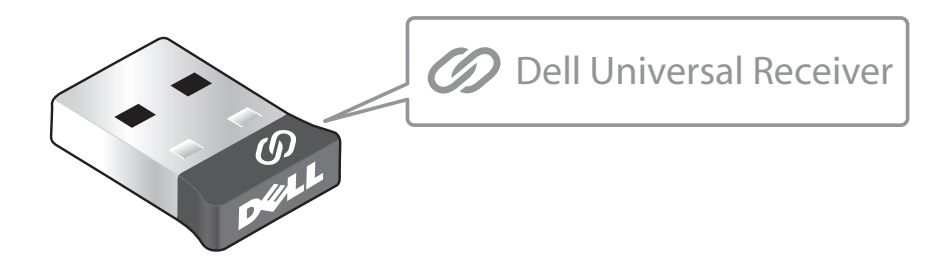

Il ricevitore Dell Universal consente di aggiungere al ricevitore stesso fino a dispositivi wireless compatibili con Dell Universal.

#### Pannello di controllo del ricevitore Dell Universal

I dispositivi wireless compatibili con Dell Universal possono essere aggiunti al ricevitore usando il Pannello di controllo del ricevitore Dell Universal.

#### Installazione del Pannello di controllo del ricevitore Dell Universal

Per installare il Pannello di controllo di Dell Universal:

- 1. Accendere il computer.
- 2. Avviare il browser web e selezionare **<www.dell.com/support>**.
- 3. Nella barra di ricerca digitare "ricevitore dell universal". Fare clic su **Cerca** .

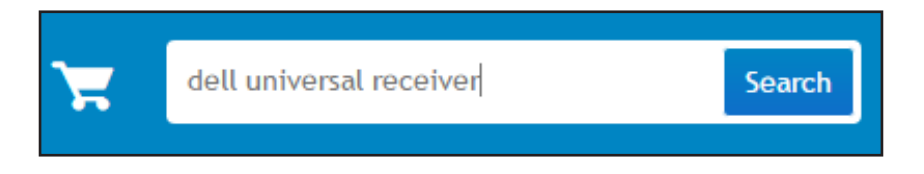

4. Scaricare e installare il software del ricevitore Dell Universal nel proprio sistema.

#### Uso del Pannello di controllo del ricevitore Dell Universal

Il ricevitore e il mouse spediti insieme al sistema sono stati associati in fabbrica. Usare il Pannello di controllo del ricevitore Dell Universal per visualizzare lo stato della connessione del mouse wireless oppure associare il mouse con un altro ricevitore.

Seguire le istruzioni presentate sullo schermo per aggiungere un dispositivo o per eliminare l'associazione.

## Caratteristiche

#### Vista dall'alto

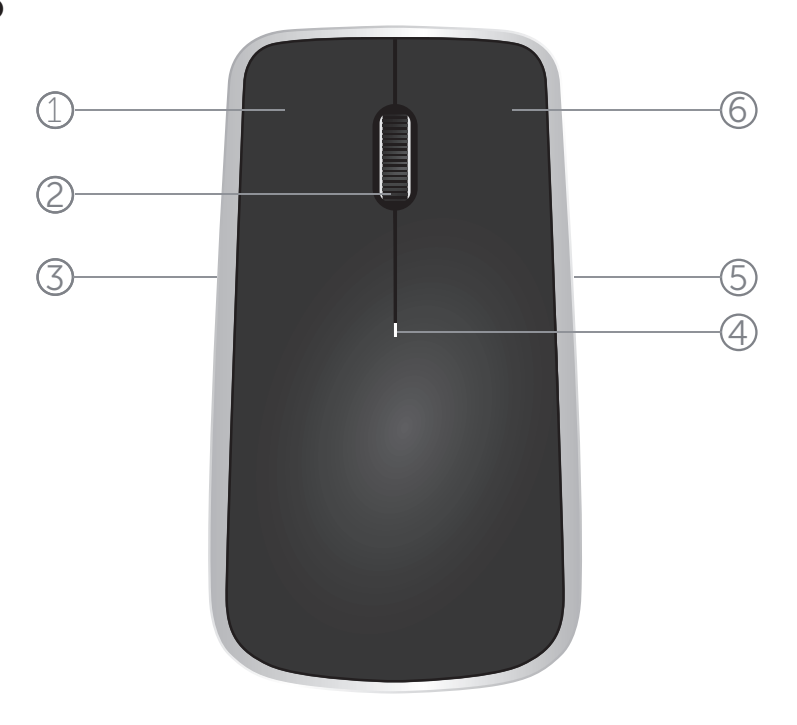

- 1. Tasto sinistro del mouse
- 2. Rotellina inclinazione
- 3. Tasto laterale\*
- 4. Indicatore luminoso stato batteria Arancione lampeggiante - Batteria quasi scarica. Sostituire le batterie.
- 5. Tasto laterale\*
- 6. Tasto destro del mouse

\*Entrambi i tasti laterali hanno la stessa funzione.

## <span id="page-8-0"></span>Caratteristiche

### Vista dal basso

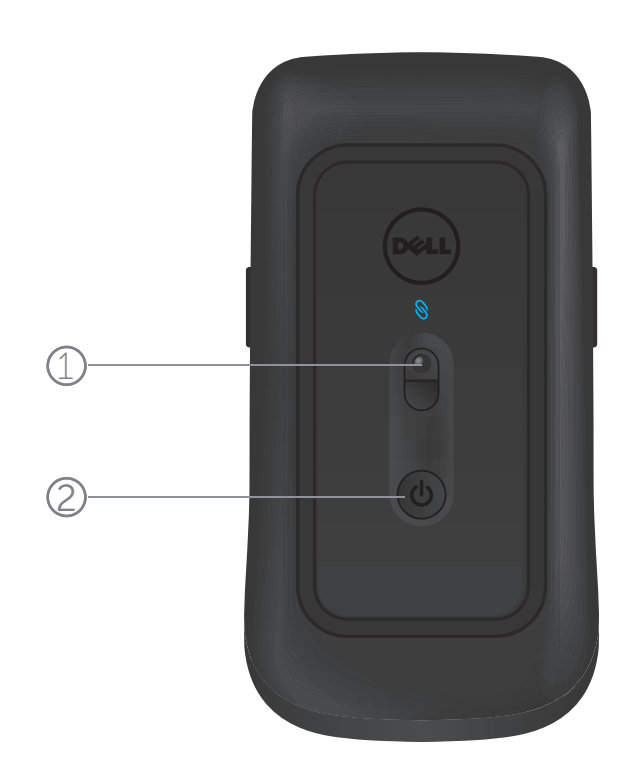

- 1. Sensore laser
- 2. Tasto accensione

#### Movimenti di scelta rapida

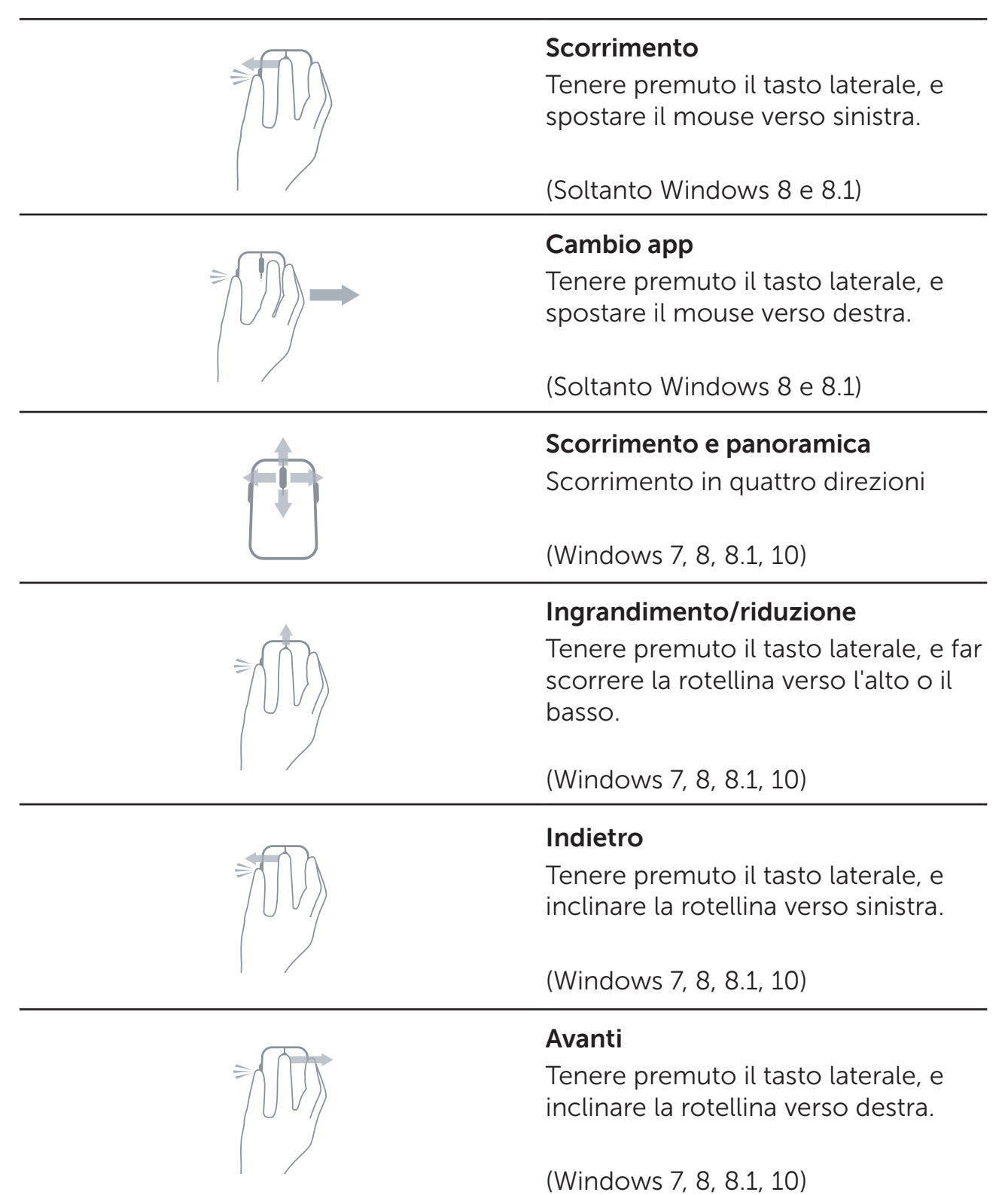

#### Aumentare la durata della batteria del mouse

Il mouse dispone di tre modalità operative speciali integrate per risparmiare la batteria:

**1. Modalità di sospensione:** se il mouse è rimasto inattivo per 5 secondi.

**Per riattivare il mouse: Muovere, fare clic oppure far scorrere la rotellina inclinazione.**

**2. Modalità sospensione profonda:** se il mouse è rimasto inattivo per 5 minuti.

**Per riattivare il mouse: muovere o fare clic..**

**3. Modalità interruzione:** quando il mouse è stato trasportato o lasciato capovolto per 5 minuti o quando il mouse non è stato utilizzato per 4 ore.

**Per riattivare il mouse: premere il tasto di accensione.**

## <span id="page-11-1"></span><span id="page-11-0"></span>Risoluzione dei problemi

In caso di problemi con il mouse:

- • Controllare se le batterie sono inserite nel senso corretto.
- • Controllare se l'indicatore luminoso dell'alimentazione è acceso.
- Togliere e reinserire le batterie. Controllare se l'indicatore luminoso del tasto di accensione si accende (colore bianco fisso).
- Rimuovere e ricollegare il ricevitore USB al computer.
- Inserire il ricevitore USB in un'altra porta USB del computer.
- Riavviare il computer.

## <span id="page-12-0"></span>Specifiche

#### **Generale**

Numero del modello WM514 Sistemi operativi supportati

Tecnologia wireless a 2,4 GHz<br>Microsoft Windows 10 Microsoft Windows 8.1 Microsoft Windows 8 Microsoft Windows 7

#### Sezione elettrica

Tensione di funzionamento da 0,95 V a 1,8 V Necessita di batterie Due alcaline AA

#### Caratteristiche fisiche

Altezza 33,6 ± 0,3 mm Larghezza  $58.4 + 0.3$  mm Lunghezza 109,9 ± 0,5 mm Peso 67 g, senza batterie

#### Ambiente

Temperatura operativa da 0 °C a 40 °C Temperatura di immagazzinamento da -40 °C a 65 °C Umidità operativa 90% massimo di Umidità relativa, senza condensa Umidità di immagazzinamento 95% massimo di Umidità relativa, senza condensa

### Wireless 2,4 GHz

Trasmissione radio Comunicazione bidirezionale (Ricetrasmettitore) Portata Fino a 10 metri

#### <span id="page-14-0"></span>Garanzia

#### Garanzia limitata e criteri per la restituzione

I prodotti Dell dispongono di una garanzia hardware limitata di 1 anno.

Se acquistati insieme a un sistema Dell, disporranno della garanzia del sistema.

#### Per clienti negli Stati Uniti:

L'acquisto e l'uso del presente prodotto sono soggetti al contratto dell'utente finale Dell, che si trova sul sito **[www.dell.com/terms](http://www.dell.com/terms)**. l presente documento contiene una clausola di arbitrato vincolante.

#### Per utenti in Europa, Medio oriente e Africa:

I prodotti Dell venduti e utilizzati sono soggetti a diritti legali dei consumatori nazionali vigenti, ai termini di qualsiasi contratto di vendita con il rivenditore (applicabile tra l'utente e il rivenditore) e alle condizioni contrattuali per l'utente finale Dell. Dell può inoltre fornire una garanzia hardware aggiuntiva. Per tutti i dettagli del contratto dell'utente finale Dell e le condizioni di garanzia, visitare il sito **[www.dell.com](http://www.dell.com)**, selezionare il proprio Paese dall'elenco nella parte inferiore della "homepage" e fare clic sul link "termini e condizioni" per visualizzare i termini dell'utente finale o sul link "supporto" per i termini di garanzia.

#### Per clienti fuori dagli Stati Uniti:

I prodotti Dell venduti e utilizzati sono soggetti a diritti legali dei consumatori nazionali vigenti, ai termini di qualsiasi contratto di vendita con il rivenditore (applicabile tra l'utente e il rivenditore) e ai termini di garanzia Dell. Dell può inoltre fornire una garanzia hardware aggiuntiva. Per tutti i dettagli dei termini di garanzia Dell, visitare il sito **www.dell.com**, selezionare il proprio Paese dall'elenco nella parte inferiore della "homepage" e fare clic sul link "termini e condizioni" o sul link "supporto" per i termini di garanzia.

### <span id="page-15-0"></span>**Certificazioni**

#### Microsoft WHQL Logo

Il mouse Bluetooth Dell WM514 ha superato il test WHQL logo eseguito presso Microsoft Windows Hardware Quality Labs.

WHQL Logo è uno schema di certificazioni gestito da Microsoft Windows Hardware Quality Labs. In questo caso garantisce che l'hardware sia compatibile ocn i sistemi operativi Microsoft. La tastiera e il mouse vengono qualificati utilizzando i kit di test WHQL e sono stati inseriti nell'[Elenco compatibilità con](http://www.microsoft.com/en-us/windows/compatibility/win8/CompatCenter/Home?Language=en-US)  [hardware Microsoft](http://www.microsoft.com/en-us/windows/compatibility/win8/CompatCenter/Home?Language=en-US).